## **Asuncion, Fulgene**

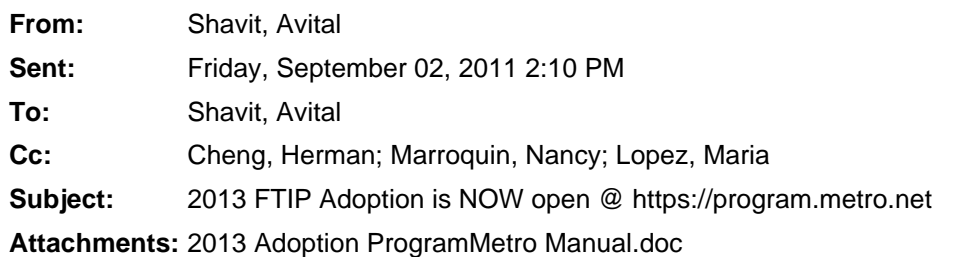

## **The 2013 FTIP Adoption is NOW open in the ProgramMetro FTIP Database @ https://program.metro.net**

**Please see the attached manual for a step-by-step guide on how to put projects into the 2013 FTIP**

## **The 2013 FTIP Adoption is due to Metro: September 30, 2011**

- Agencies must review, update (mark projects as on-going, complete, or delete) and carry-over every project from the 2011 FTIP into the 2013 FTIP. The 2013 FTIP is a forecast of what funds will be obligated in FFY13 through FFY18.
- The 2013 FTIP is expected to be approved by the FHWA in December 2012.
- If you fail to carry-over your projects into the 2013 FTIP your projects may be delayed 3 or more months.

*\*2011 FTIP will remain valid until Dec 2012. If you need an amendment to the 2011 FTIP to obligate funds between Oct 1, 2011 – Nov 30, 2012 please contact Metro and/or visit https://program.metro.net.* 

**2011 Call For Projects** - Once the 2011 Call for Projects (CFP) is approved (expected September 22, 2011) Metro will draft TIP project entries for approved projects and save them under the **REVIEW PROJECT IN PROGRESS** link in ProgramMetro. Metro will contact agencies to alert them that they must review their draft project entry and submit the project.

If you have any questions please contact a Metro Regional Programming Staff member listed below:

- •Avital Shavit (213) 922-7518, shavita@metro.net
- •Nancy Marroquin (213) 922-7237, marroquinn@metro.net
- •Maria Lopez (213) 922-3803, lopezmar@metro.net
- •Stephanie Young (213) 922-2472, youngs@metro.net
- •Natalya Garber (213) 922-2550, garbern@metro.met

## *Metro's Regional Programming Department*  **2013 FTIP Adoption – ProgramMetro Database Manual**

- **1.** Go to the ProgramMetro FTIP database **[https://program.metro.net](https://program.metro.net/)**
- **2.** Click: **[SUBMIT PROJECTS TO 2013 FTIP](http://65.74.134.88/xtip_adopt_menu.asp)** on the main menu.

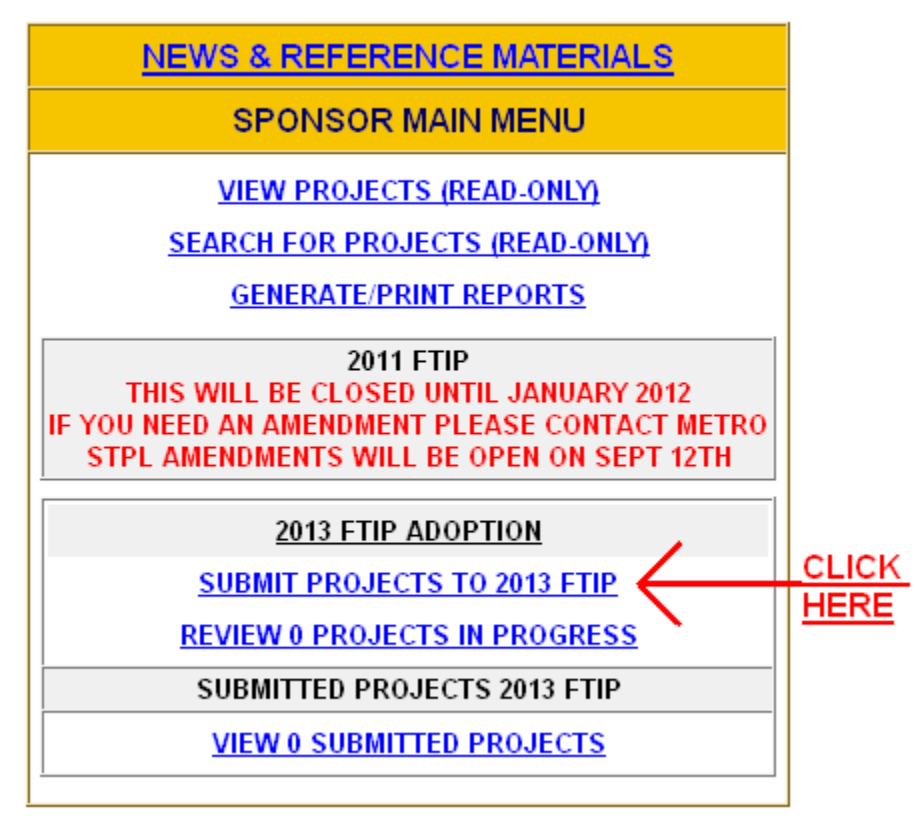

**3.** Click **[ADD NEW PROJECT](http://65.74.134.88/new_project.asp?cmd=newprojectform&project_type=MTIP&initialdoc=True)** or Click **[CARRY-OVER EXISTING](http://65.74.134.88/carry_over.asp?status=ALL)  [PROJECTS.](http://65.74.134.88/carry_over.asp?status=ALL)** 

**FTIP ADOPTION** 

**ADD NEW PROJECT** 

**CARRY-OVER EXISTING PROJECTS** 

**4.** When you click on **[CARRY-OVER EXISTING PROJECTS](http://65.74.134.88/carry_over.asp?status=ALL)** you will get a list of your agency's existing projects in the 2011 FTIP.

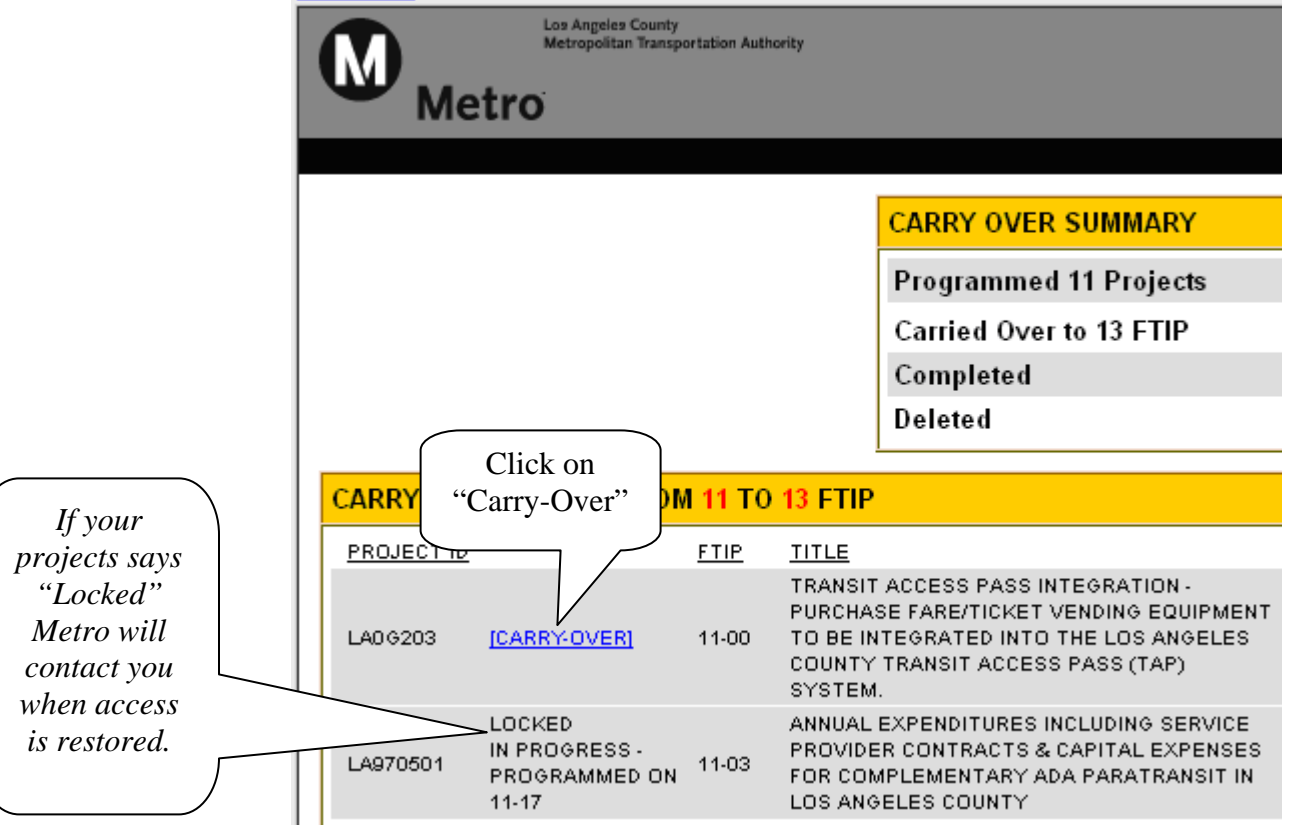

**5.** Click on the link ["\[CARRY-OVER\]](http://65.74.134.88/edit_project.asp?project_id=LA0G203&version=2&nominate=True&updatenomination=True&initialdoc=True)" to go into a project.

**6.** If you project has "LOCKED IN PROGRESS – PROGRAMMED ON

11-XX" next to the project ID, this project is currently being reviewed in a pending 2011 amendment and can not be carried-over at this time. Metro will contact agencies regarding these projects once they have been approved in a 2011 FTIP amendment to verify that you would like the same information carried-over into the 2013 FTIP. Please contact a Metro Regional Programming FTIP staff member for additional information.

**7.** Once you click on ["\[CARRY-OVER\]"](http://65.74.134.88/edit_project.asp?project_id=LA0G203&version=2&nominate=True&updatenomination=True&initialdoc=True) you will be taken into the project screen. Select the appropriate **adoption reason** at the top of the screen as shown in the picture below.

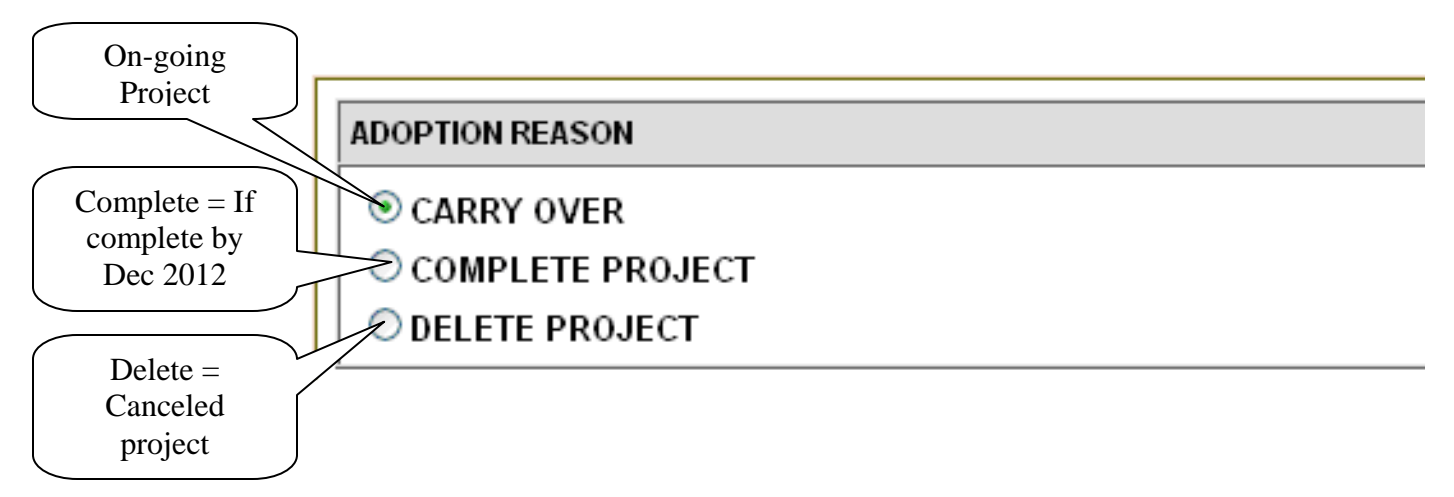

**8.** Update the "**PROGRAMMING INFORMATION (\$000)"** box. List funding in the federal fiscal year you plan for obligation (receive a Caltrans e-76 or FTA grant approval). Shift funds that will not be obligated prior to October 2012 to FFY12/13 through FFY17/18. Funds listed in FFY09/10 and FFY10/11 will not be included in the 2013 FTIP document. **If you fail to correctly update funding information your project may be delayed for 3 or more months.**

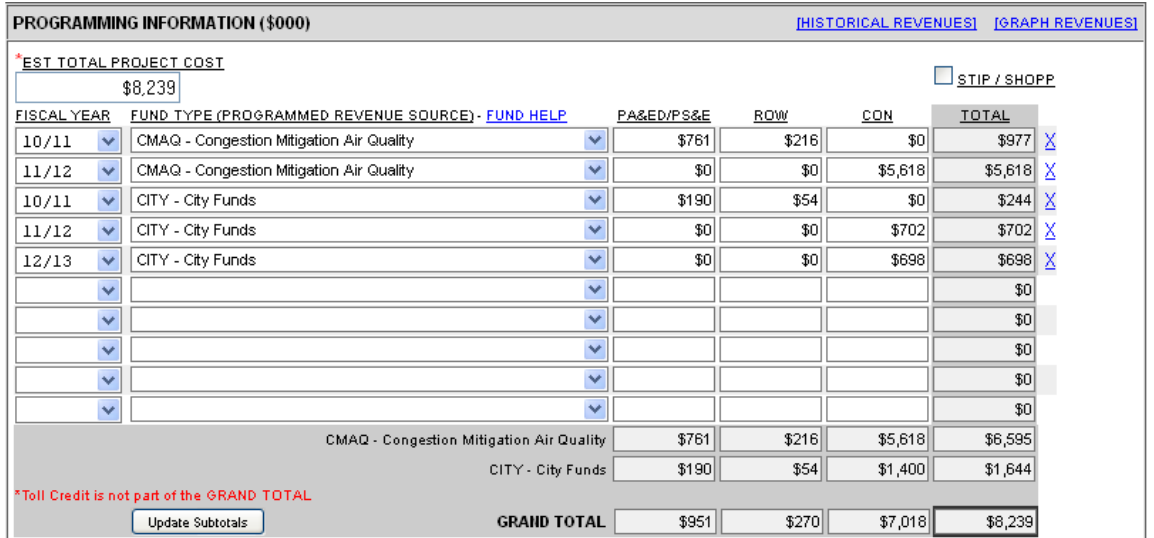

- **9.** Provide a reason for project changes in the **General Comments** field. For example if their was a cost increase you might write the following:
	- a. Material costs have increased since original project cost estimate. The total project cost increased due to the increase in the cost of cement. Project cost increase will be covered by an increase in local funds from \$100 to \$150.
- **10.**Enter all the requested project information. Any required field left blank will be highlighted in yellow to prompt you to complete it.
- **11.**Attach supporting documentation if you are adding **new state or federal funding sources**. To attach a document click **"Upload Project Documents**" on the upper right-hand corner of the project screen. Browse for the document you want and then click **"Upload Selected Document"**

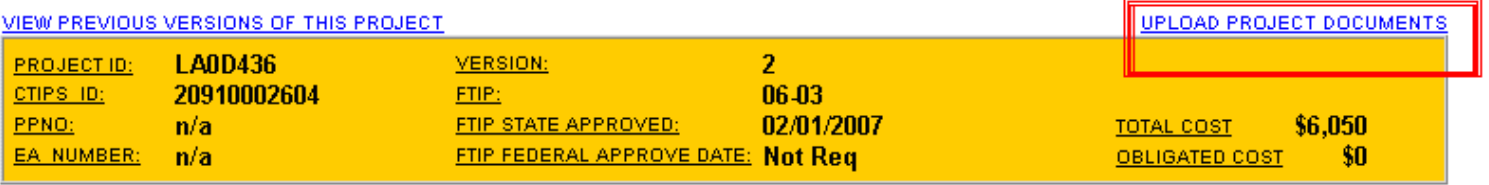

12. If the project information is complete, click Submit to METRO. You will be emailed when the project is approved.

- Save for Later **13.**To finish entering the project at a later time, click The project will be saved under the **[REVIEW PROJECT IN](http://65.74.134.88/in_progress.asp?type=FTIP)  [PROGRESS](http://65.74.134.88/in_progress.asp?type=FTIP)** section of the Main Menu. These projects will not be reviewed until they are submitted.
- **14.**To review projects that have been submitted click on the **[VIEW](http://65.74.134.88/project_status.asp?type=adopt)  [SUBMITTED PROJECTS.](http://65.74.134.88/project_status.asp?type=adopt)** Only projects listed under this link will be reviewed and included in the 2013 FTIP.